### **Avertissement aux utilisateurs de téléviseurs à rétroprojection**

Les images fixes peuvent endommager de manière irréversible le tube cathodique ou marquer à jamais les luminophores qui constituent l'écran de ces téléviseurs. C'est pourquoi il est conseillé d'éviter d'utiliser des jeux vidéo trop souvent ou de façon prolongée avec les téléviseurs à rétroprojection.

### **Prévention des risques d'épilepsie**

A lire avant toute utilisation de jeu vidéo par vous-mâme ou par votre enfant

Chez certaines personnes, la stimulation visuelle par certains effets stroboscopiques ou motifs lumineux peut déclencher une crise d'épilepsie ou une perte de connaissance et ce, y compris dans la vie de tous les jours.

Chez ces personnes, le simple fait de regarder la télévision ou de jouer à un jeu vidéo peut suffire à déclencher une crise. Les symptômes peuvent mâme se déclarer chez un individu sans antécédents médicaux ou n'ayant jamais souffert de crise d'épilepsie.

Si vous-mâme ou un membre de votre famille avez déjà présenté des symptômes liés à l'épilepsie (crise épileptique ou perte de connaissance) à la suite d'une exposition à des effets lumineux stroboscopiques, veuillez consulter votre médecin avant de commencer à jouer. Nous conseillons vivement aux parents de prâter une attention soutenue à leurs enfants lorsqu'ils utilisent un jeu vidéo. Si vous ou votre enfant ressentez l'un des symptômes suivants en cours de jeu : vertiges, troubles de la vue, contractions oculaires ou musculaires incontrôlées, perte de connaissance, désorientation, mouvements involontaires ou convulsions, veuillez cesser IMMÉDIATEMENT la partie et consulter votre médecin.

### **Règles à respecter pour jouer dans les meilleures conditions possibles**

• S'installer confortablement, en position assise, le plus loin possible de l'écran.

- Jouer de préférence sur un écran de petite taille.
- Eviter de jouer en cas de fatigue ou de manque de sommeil.
- Veiller à ce que la pièce soit bien éclairée.
- Observer des pauses de 10 à 15 minutes par heure de jeu.

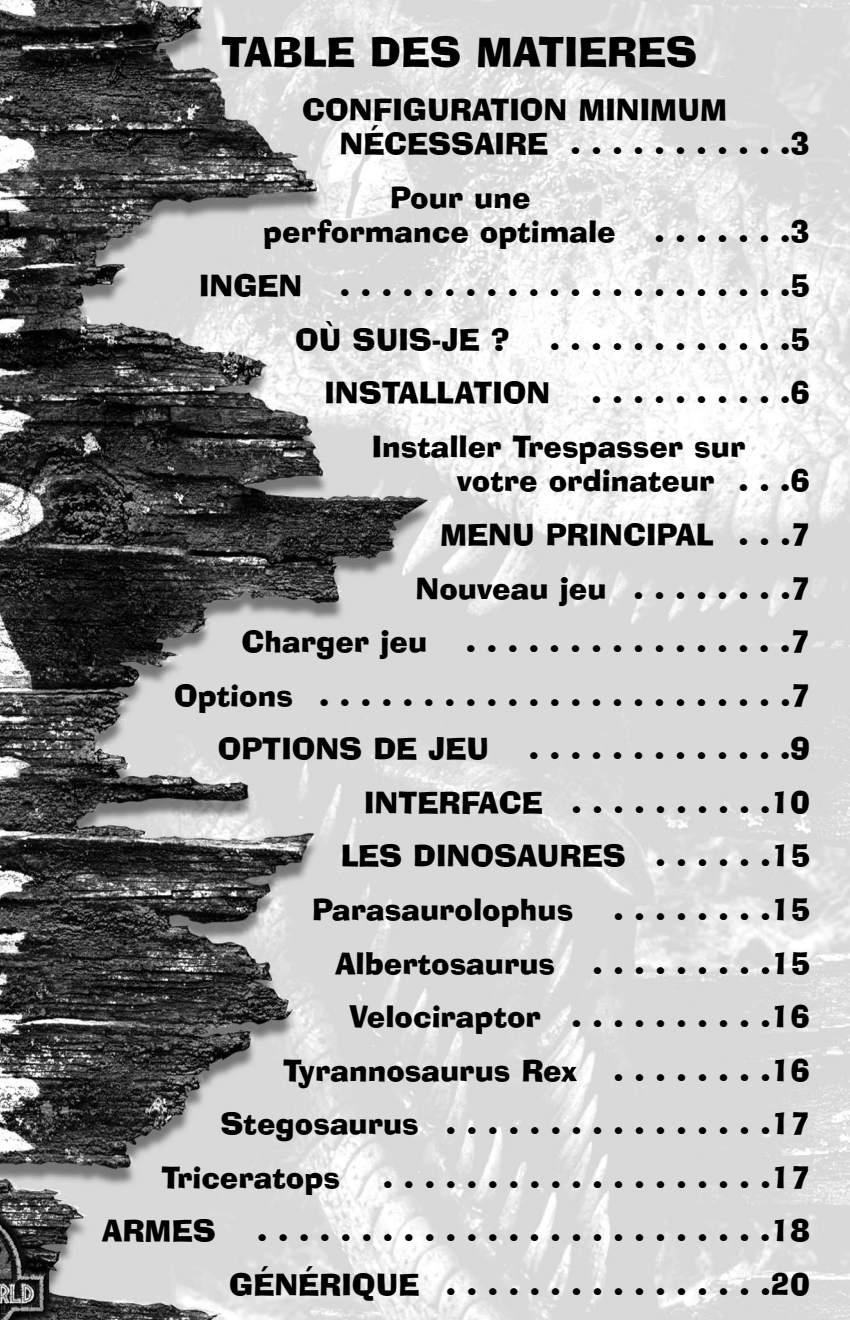

### CONFIGURATION NECESSAIRE

### Configuration minimum nécessaire

- Windows®95 ou Windows®98
- Pentium<sup>®</sup> 166 MHz
- 32 Mo de mémoire RAM
- 120 Mo d'espace disponible sur le disque dur
- DirectX™ 6.0 (inclus sur le CD)
- Souris compatible avec Windows
- Carte son compatible avec Windows
- Lecteur de CD-ROM à quadruple vitesse • Carte vidéo de 1 Mo, 100% compatible avec Windows. Compatible avec la plupart des cartes accélératrices 3D existantes. Vous pouvez également consulter le site Internet de *Trespasser*, www.trespasser.com, pour obtenir une liste complète des cartes

X IS

compatibles.

### Pour une performance optimale

- Processeur AMD K6-2 OU Pentium II 266 MHz
- 64 Mo de mémoire RAM
- Carte accélératrice 3D AGP2X

### **Informations sur l'installation de DirectX™**

#### **A lire intégralement avant de jouer à** *Trespasser* **ou d'installer les pilotes DirectX.**

DirectX est une API (Application Programming Interface) qui donne aux applications Windows® 95/Windows®98 un accès en temps réel, et donc très performant, à la composante matérielle de votre ordinateur. Elle simplifie en outre les opérations d'installation et de configuration des périphériques. L'API DirectX est donc bien adaptée aux jeux sous Windows®95/Windows® 98. *Trespasser* utilise l'API DirectX 6 (la version la plus récente de DirectX à la date de sa commercialisation) et contient tous les fichiers que vous pouvez installer si nécessaire. Il peut arriver que deux composantes de DirectX, DirectDraw et DirectSound, nécessitent la mise à jour de vos pilotes vidéo et audio respectivement, pour pouvoir fonctionner normalement. L'utilisation de pilotes audio et vidéo non compatibles DirectX 6 entraîne des problèmes de son et d'affichage avec les applications DirectX 6.Aussi, lors de l'installation de DirectX 6, les pilotes de vos cartes audio et vidéo seront mis à jour si nécessaire. Les fichiers DirectX 6 qui vous sont livrés avec *Trespasser* contiennent les pilotes convenant à la plupart des produits des grands fabricants de périphériques.

3

THRIE THREE AND SECTIONS

**DREAMWORKS INTERACTIVE**  Si vous utilisez une carte très récente ou d'une marque moins répandue, il est possible que vous ayez à prendre contact avec son fabricant pour obtenir des pilotes compatibles DirectX.

**Au terme de l'installation de DirectX 6**, vérifiez si vos pilotes audio et vidéo sont compatibles DirectX 6 :

- **1.** Cliquez sur le bouton **Démarrer** de la barre des tâches de Windows 95/Windows 98 puis sur **Exécuter...**.
- **2.** Dans la boîte de dialogue qui apparaît, tapez **c:\program files\directx\setup\dxdiag.exe** et cliquez sur **OK**.

Le programme de détection de DirectX vous donne des informations concernant vos pilotes de carte vidéo, son et 3D. Pour contrôler vos pilotes de carte vidéo et vos pilotes de carte 3D, cliquez sur les onglets **Display** et pour contrôler vos pilotes de carte son, cliquez sur l'onglet **Sound**.

La rubrique **Drivers** vous indique si votre pilote est certifié ou non par Microsoft comme étant compatible DirectX 6.

Si vous obtenez **Certified : Yes**, cela signifie que votre périphérique est compatible DirectX 6 et qu'il devrait fonctionner normalement avec les applications DirectX 6.

Si vous obtenez **Certified : No**, cela signifie que votre périphérique n'est pas compatible DirectX 6 et que vous pouvez rencontrer des problèmes avec les applications DirectX 6. Si tel est votre cas, veuillez vous reporter à la rubrique des remarques au bas de l'application DirectX Diagnostic Tool. Les utilisateurs de Windows 98 sont également invités à consulter la rubrique **Troubleshoot** accessible à partir de l'onglet **Still Stuck ?**.

**Remarque importante :** au moment de l'installation de DirectX 6, l'assistant de configuration détecte si vos pilotes peuvent âtre mis à jour ou pas. Si le pilote qui est remplacé n'a pas été testé ou si le fait de le remplacer peut âtre à l'origine de problèmes, l'assistant de configuration vous prévient en conséquence. Nous vous recommandons de suivre ces avertissements.

# TIPE 15PA SSER

4

### INGEN

En 1979, deux hommes se sont associés pour créer la société International Genetic Technologies (InGen). L'un était Norman Atherton, un généticien issu de Stanford ; l'autre était John Hammond, un millionnaire excentrique. Grâce à 850 millions de dollars provenant d'investisseurs étrangers, InGen a mis au point, sur une "le proche du Costa Rica, un programme secret de recherche.

Les chercheurs de l'InGen ont ainsi pu isoler de l'ADN provenant de dinosaures ayant vécu pendant le jurassique et le crétacé. Ils les ont ensuite clonés avec succès afin de créer des spécimens vivants d'espèces disparues depuis des siècles. Cette découverte fut considérée comme l'un

des faits les plus marquants de la recherche scientifique du 20<sup>ème</sup> siècle au mâme titre que la mise au point de la bombe atomique. Le but ultime de Hammond était d'exposer ces spécimens dans une réserve animale : le Ç Jurassic Park È.

Malheureusement, une série d'accidents et de trahisons réduisit à néant cet incroyable travail. L'échec du projet Ç Jurassic Park È entraîna l'effondrement de l'InGen Corporation. Tout commença en 1989 avec la visite d'inspection durant laquelle des dinosaures adultes s'échappèrent du parc. Hammond fut obligé de déclarer la faillite de sa société mais tenta de cacher la vérité au grand public. Mais l'histoire ne s'arrâte pas làÉ En 1997, au cours d'une mission visant à capturer les dinosaures survivants, un Tyrannosaurus Rex échappa à la vigilance de ses gardiens et se retrouva totalement libre dans les rues de San Diego (Californie). John Hammond décida alors de publier un essai intitulé *L'Ere Jurassique* et consacré à l'histoire de l'InGen. Cet ouvrage fut tout d'abord considéré comme une oeuvre de pure fiction. En effet, il faut se souvenir que la plupart des informations concernant les événements survenus dans le Jurassic Park ou sur le site de recherche (le Site B) n'avaient jamais été dévoilées au grand public.

## OÙ SUIS-JE ?

L'aventure commence un an après l'échec de l'expédition InGen. Le Site B est en ruine et le projet de faire revivre les dinosaures a été abandonné. John Hammond a publié un essai retraçant l'histoire de la société InGen mais le public est sceptique quant à la véracité de l'histoire relatée dans cet ouvrage.

Pendant vos vacances au Costa Rica vous décidez de visiter les "les environnantes. Peu après le décollage, un incident technique envoie votre avion s'écraser dans les eaux du Pacifique.

A votre réveil vous vous trouvez sur une magnifique plage de sable fin, sur l'une des "les luxuriantes du PacifiqueE Le Site BE

5

TIRE TEM SSEER

### INSTALLATION

Fermez toutes les applications de votre ordinateur, y compris les économiseurs d'écran, etc. avant d'insérer le CD-ROM dans votre lecteur. Ce jeu ne peut âtre lancé qu'à partir de Windows 95 ou de Windows 98.

### Installer Trespasser sur votre ordinateur

- **1.** Allumez l'ordinateur et lancez Windows95 ou Windows98.
- **2** Insérez le CD-ROM de *Trespasser* dans le lecteur de CD-ROM.
- **3.** L'écran d'installation de *Trespasser* apparaît. Si tel n'est pas le cas, ouvrez le Poste de Travail, faites un double-clic sur l'icône du lecteur de CD-ROM puis faites un double-clic sur Ôsetup.exe' afin de faire apparaître l'écran d'installation.
- **4.** Cliquez sur l'icône **Installer** et suivez les instructions à l'écran.

Remarque : l'une des options vous permet d'installer les pilotes de Microsoft DirectX 6.0. Si Microsoft DirectX 6.0 n'est pas déjà installé sur votre ordinateur, cliquez **OUI** puis suivez les instructions à l'écran.

#### **Lancer le jeu :**

- **1.** Vérifiez que le CD-ROM de *Trespasser* se trouve dans le lecteur.
- **2.** Ouvrez le menu **Démarrrer** dans la barre de tâches.
- **3.** Dans le menu **Programmes**, sélectionnez **DreamWorks** puis **Trespasser**. L'écran de démarrage s'affiche alors.
- **4.** Cliquez sur **Jouer** pour lancer la partie.
- $\Omega$
- **1.** Sélectionnez Ç Poste de travail È sur le bureau.
- **2.** Faites un double-clic sur l'icône du lecteur de CD-ROM.
- **3.** Faites un double-clic sur Ôsetup.exe' pour faire apparaître l'écran de démarrage.
- **4.** Cliquez sur **Jouer** pour lancer la partie.
- Si vous rencontrez des difficultés au cours de l'installation, consultez le fichier **Lisez-Moi.txt** pour obtenir de l'aide.
- Pour désinstaller le jeu, sélectionnez le programme de désinstallation dans le menu du programme de démarrage.

# MENU PRINCIPAL

### Nouveau jeu

Cette option vous permet de commencer une nouvelle partie

### Charger jeu

Lorsque vous cliquez sur Charger jeu, l'écran de chargement s'affiche. Pour charger une partie sauvegardée, il vous suffit de la mettre en surbrillance puis de cliquer sur OK. Vous avez également la possibilité d'effacer d'anciennes sauvegardes en sélectionnant la partie que vous désirez effacer puis en cliquant sur l'icône Supprimer. Les parties peuvent âtre chargées à partir du menu principal mais aussi dans le jeu.

### **Options**

Cette option vous permet de personnaliser les paramètres du jeu.

#### **Contrôles**

Cette option vous permet de personnaliser les commandes de *Trespasser*. Pour modifier les commandes au clavier, utilisez le curseur pour sélectionner l'action que vous souhaitez personnaliser puis appuyez sur la touche que vous avez attribuée à l'action (pour les commandes à partir de la souris, cliquez sur le bouton de la souris que vous avez choisi après avoir sélectionné l'action devant âtre redéfinie). Si vous souhaitez rétablir les paramètres par défaut, cliquez sur l'icône **Par défaut**. Lorsque vous âtes satisfait des paramètres, cliquez sur **OK** afin de valider votre choix.

L'option **Gore** vous permet de choisir le niveau de réalisme du jeu. Vous pouvez également décider d'inverser le sens de déplacement de la souris en cochant la case **Inverser souris**.

#### **Vidéo**

**Qualité de l'image -** Le témoin de qualité d'image vous permet de choisir l'apparence et la vitesse de jeu que vous souhaitez obtenir. Plus les paramètres sont bas, plus le jeu sera fluide. A l'opposé, plus les paramètres sont élevés et meilleure sera la qualité de l'image. Utilisez le témoin de qualité d'image en parallèle avec les paramètres de résolution pour obtenir une performance optimale, adaptée à la configuration de votre ordinateur.

**Luminosité** - Une barre de progression permet de régler la luminosité du jeu. Plus la luminosité est faible, plus l'environnement est sombre ; plus la luminosité est élevée, plus l'environnement est clair.

7

TTRETBEATSSER

TRETPASSER

**Nouveau Pilote Vidéo** - Cliquez sur cette icône pour modifier ou configurer l'installation de votre carte vidéo. Pour plus d'informations à ce sujet, vous pouvez consulter le fichier ReadMe.txt.

**Résolution** - Choisissez parmi les résolutions disponibles celle qui vous convient puis appuyez sur la touche **OK**. Pour un niveau de jeu plus rapide, sélectionnez une résolution inférieure (par exemple 320x240). Pour une qualité visuelle supérieure, sélectionnez une résolution supérieure (par exemple, 640x480). Remarque : certaines résolutions peuvent ne pas âtre disponibles avec certaines cartes vidéo (par exemple, la résolution 300x240 n'est pas compatible avec les cartes 3Dfx).

#### **Acoustique**

Le menu Son comporte les options suivantes : Volume, Effets sonores, Sons d'ambiance, Doublage des voix, Musique, Soustitres, Son 3D activé.

the Lost World

### **Générique**

**Fermer**

Sortir

# OPTIONS DE JEU

Les options de jeu sont disponibles à tout moment en cliquant sur ECHAP.

#### **Relancer niveau**

Cette option vous permet de recommencer au début du niveau en cours.

#### **Sauver**

Cette option vous permet de sauvegarder la partie en cours à n'importe quel moment. Lorsque l'écran de sauvegarde apparaît, saisissez le nom de la partie que vous désirez sauvegarder puis cliquez sur **OK**.

#### **Charger**

Pour plus d'informations sur cette option, reportez-vous à la rubrique *Charger jeu* (page 7)

#### **Options**

Pour plus d'informations sur les options, reportez-vous à la rubrique *Menu Principal* (page 7).

#### **Quitter**

Vous pouvez quitter la partie soit pour retourner sur le bureau soit pour retourner au Menu Principal.

**Hoxvar Da** 

**Reprendre**

TRETPASSER

8

TRETPASSER

### INTERFACE

L'interface révolutionnaire de *Trespasser* vous donne une très grande liberté d'action. Les commandes ci-dessous vous permettent de pousser, tirer, attraper, lancer, construire, détruire, etc.

#### **Commandes au clavier par défaut**

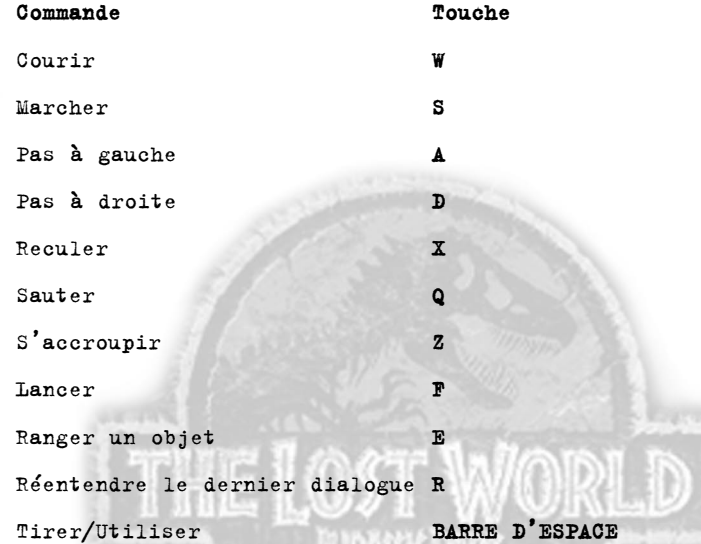

#### **Souris/Contrôle des armes**

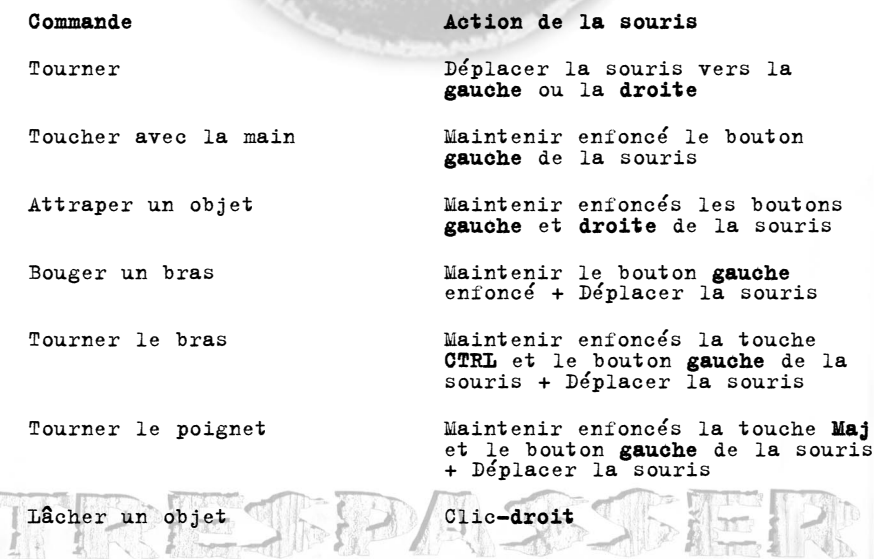

10

### **Se déplacer**

Pour marcher, maintenez la touche **S** enfoncée. Ce type de déplacement lent vous permettra de traverser sans encombre les passages dangereux tels les défilés étroits ou les falaises à pic.

Pour courir, maintenez la touche **W** enfoncée. Ce type de déplacement vous permettra de traverser rapidement des espaces sans obstacles. De plus, la vitesse vous aidera au moment des sauts.

Pour faire un pas sur la gauche, maintenez la touche **A** enfoncée. Pour faire un pas sur la droite, maintenez la touche **D** enfoncée. Ces deux commandes peuvent âtre utilisées simultanément avec les commandes de course ou de marche. Ceci s'avérera très utile pour échapper aux prédateurs.

Pour sauter, appuyez sur la touche **Q**. Si vous appuyez sur la touche commandant les sauts alors que vous marchez, le saut s'effectuera dans le sens du déplacement. Plus vous irez vite, plus vous sauterez loin. Pour courir en marche arrière, maintenez la touche **X** enfoncée. Les déplacements vers l'arrière sont plus lents que les déplacements vers l'avant.

¥ er

Pour vous accroupir, maintenez la touche **Z** enfoncée. Cette commande vous permettra de vous déplacer sans encombre dans les passages étroits et de garder l'équilibre lorsque vous traverserez de longues poutres étroites.

### **S'emparer d'un objet**

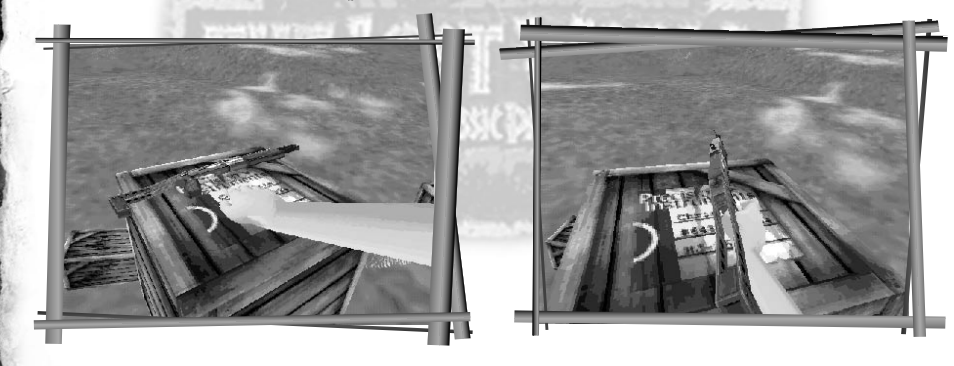

Placez-vous tout près de l'objet que vous voulez récupérer. Si cet objet se trouve par terre, vous devrez vous accroupir pour le saisir. Pour tendre la main, maintenez le bouton **gauche** de la souris enfoncé. Lorsque votre main est à proximité de l'objet, maintenez le bouton **droit** de la souris enfoncé pour l'attraper.

11

TRETRASSER

Une fois que vous avez saisi l'objet, vous pouvez relâcher les deux boutons de la souris et continuer à vous déplacer normalement.

### **Déplacer un objet**

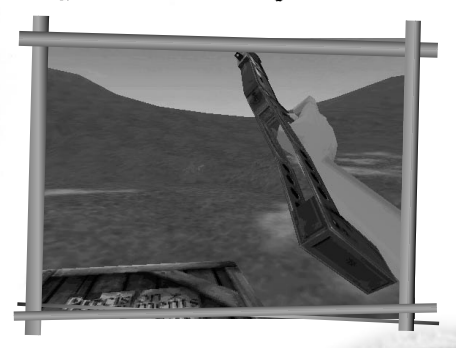

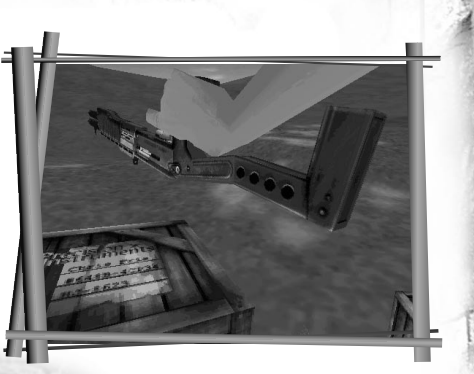

Pour déplacer un objet en utilisant votre bras, il vous suffit de maintenir le bouton **gauche** de la souris enfoncé tout en déplaçant la souris.

Pour déplacer un objet en utilisant votre poignet, maintenez la touche **Maj** enfoncée puis faites un clic-gauche et maintenez-le également enfoncé. Vous pouvez alors déplacer la souris pour faire bouger l'objet. Pour faire pivoter votre bras, maintenez la touche **CTRL** enfoncée tout en maintenant le bouton **gauche** de la souris également enfoncé. Déplacez la souris vers la droite pour faire pivoter votre bras vers la droite (dans le sens des aiguilles d'une montre) ou déplacez la souris vers la gauche pour faire pivoter votre bras dans le sens inverse.

#### **Lâcher un objet**

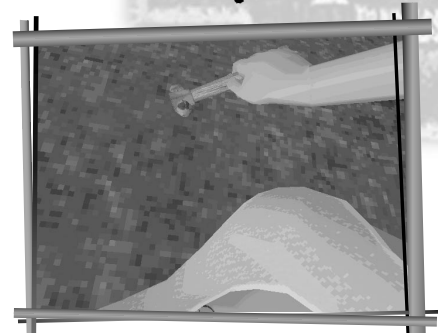

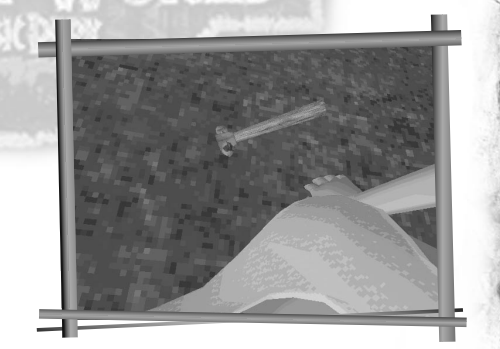

Pour lâcher l'objet que vous tenez, il vous suffit de faire un clic-**droit** sur la souris.

### **Ranger un objet**

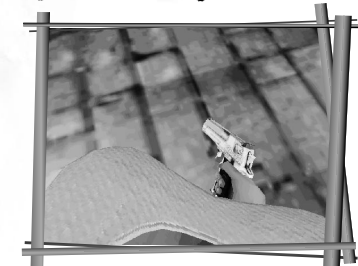

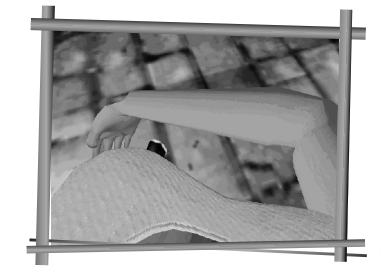

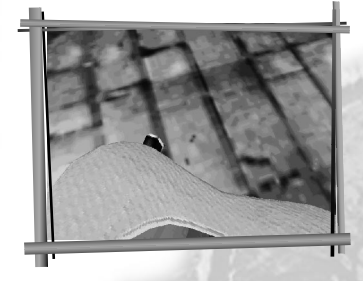

Pour ranger l'objet que vous tenez, appuyez sur la touche **E**. Si cet objet est de petite taille, il se placera automatiquement autour de votre ceinture. Lorsqu'ils sont plus volumineux, les objets sont stockés dans votre sac à dos. Pour récupérer un objet qui a été rangé, il suffit d'appuyer à nouveau sur la touche **E**. Vous ne pouvez garder sur vous qu'un seul objet à la fois. De plus, tous les objets ne peuvent pas âtre stockés.

**Lancer un objet**

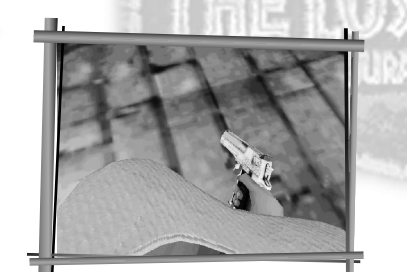

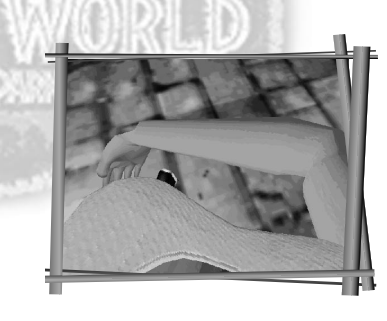

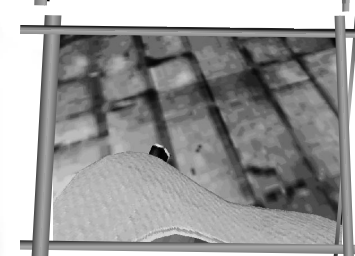

Pour lancer l'objet que vous tenez, tournez-vous et regardez le point vers lequel vous souhaitez l'envoyer, puis appuyez sur la touche **F**.

13

THRESERASSER

# TRETRASSER

#### **Faire osciller un objet**

Vous avez la possibilité de heurter des objets. Pour cela, saisissez tout d'abord l'objet que vous voulez faire osciller et vérifiez que votre cible se trouve bien au centre de l'écran.

Appuyez sur la **Barre d'espace** pour faire osciller l'objet. Le balancement atteindra le centre de l'écran et la cible. Si l'objet que vous tenez est un pistolet, le coup partira sauf si vous n'avez plus de munitions. Dans ce cas, vous vous contenterez de faire osciller l'arme comme n'importe quel autre objet.

#### **Tirer un coup de feu**

Vous devez saisir le pistolet. Une fois l'arme dans vos mains, appuyez sur la **Barre d'espace** pour tirer des coups de feu isolés ou maintenez-la enfoncée pour tirer des rafales.

Anne vous indiquera quand votre stock de munitions diminuera.

#### **Evaluer sa santé**

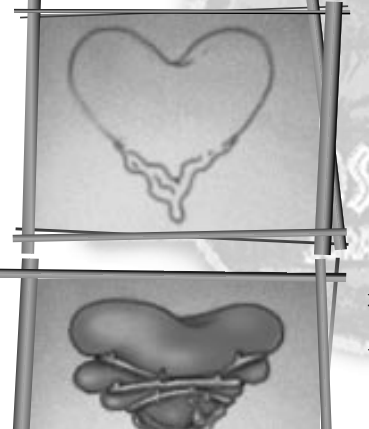

Le Site B est un endroit dangereux pour les humains. On y trouve des vélociraptors mortels, des falaises à pic et glissantes ; le danger est omniprésent. Toute blessure entraînera les effets suivants :

- **1.** L'écran clignotera et deviendra gris pour vous signaler que vous avez été touché.
- **2.** Le tatouage en forme de coeur situé sur votre poitrine deviendra progressivement rouge.

Si vous perdez la vie, et que vous décidez de relancer le niveau, appuyez sur **Echap** ou sur la **Barre d'espace** puis choisissez l'option Relancer/Rejouer.

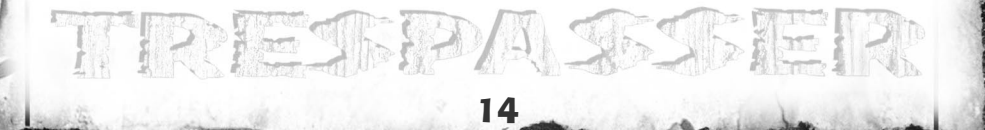

### LES DINOSAURES

Sept espèces différentes cohabitent sur le territoire du Site B. Les créateurs de *Trespasser* se sont servis des données scientifiques les plus récentes pour mettre au point ces créatures saisissantes. A chaque dinosaure correspondent une série de sons et un squelette interne lui permettant de marcher, de chasser, de chercher de la nourriture, de bondir et d'attaquer. Voici quelques statistiques sur quelques dinosaures que vous trouverez sur l'île :

### Parasaurolophus

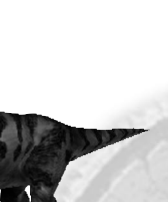

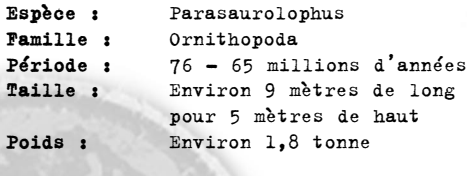

#### Herbivore

Poids

Cet animal est docile et inoffensif sauf lorsqu'il se sent menacé.

### Albertosaurus

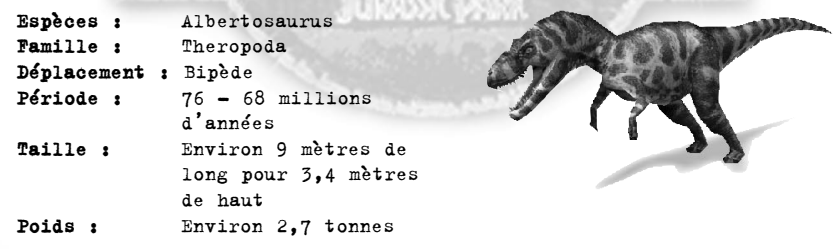

#### Carnivore

Charognard plus que chasseur. Rapide et très agressif, c'est un solitaire. Ses longues pattes sont aussi puissantes que celles du Tyrannosaurus Rex, et en font l'un des dinosaures les plus rapides de son espèce.

15

TRETPASSER

### Velociraptor

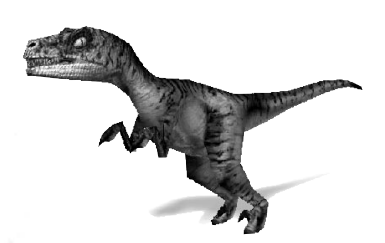

**Espèce :** Velociraptor<br>**Famille :** Theropoda **Famille :** Theropoda<br>**Période :** 85 - 80 m **Période :** 85 - 80 millions d'années **Taille :** Environ 3,6 mètres de long pour 1,7 mètres de haut **Poids :** Environ 273 kg

#### Carnivore

- Mâchoire puissante formée de trois séries de muscles. La première pour la puissance, la seconde pour la rapidité et la troisième permet au raptor d'ouvrir grand la gueule.
- Puissant, exceptionnellement grand, le Velociraptor possède des griffes redoutables, notamment une terrifiante griffe en forme de faucille mesurant 10 à 15 centimètres et rétractable.
- Son cerveau est étonnamment développé étant donnée la taille générale de l'animal.
- Bien que d'une intelligence surprenante, le raptor n'a jamais réussi a ouvrir les portes.

### Tyrannosaurus Rex

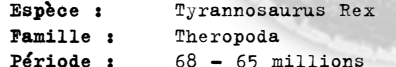

d'années **Taille :** Environ 12 mètres de long pour 4 à 6 mètres de haut **Poids :** Environ 6,5 tonnes

#### Carnivore

- Puissant, il est capable de fournir des accélérations brusques mais brèves.
- Grâce à ses mâchoires puissantes et à ses dents aussi affûtées que des rasoirs il lui suffit de quelques secondes pour déchiqueter ses proies.
- Son odorat très développé lui permet de détecter la plus subtile des odeurs.
- Ses pattes arrières lui permettent de maintenir à terre les proies de grande taille.
- C'est l'un des plus grands et des plus puissants carnivores terrestres connus à ce jour.

### **Stegosaurus**

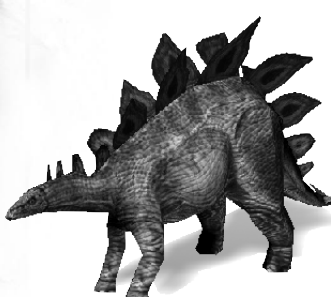

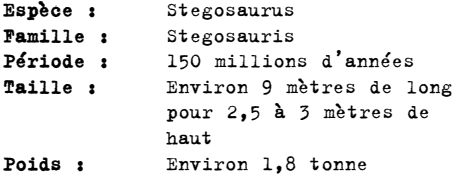

#### Herbivore

- Créature plutôt lente, le Stégosaure peut s'avérer violent et brutal en cas d'attaque.
- Les quatre grandes pointes sur le bout de sa queue semblent âtre son seul moyen de défense.

### **Triceratops**

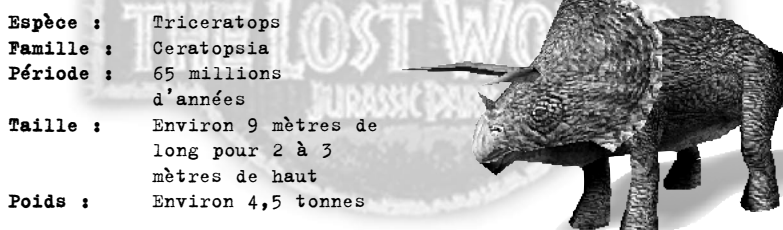

#### Herbivore

- Son comportement se rapproche de celui du taureau.
- Il baisse la tâte au moment de l'attaque.
- Son objectif principal est de défendre son territoire.

THREE PASSER

### ARMES

*Trespasser* contient plus de 15 armes réelles et pour lesquelles une licence a été obtenue auprès des fabricants. Voici quelques-unes des armes que vous pourrez trouver dans le jeu :

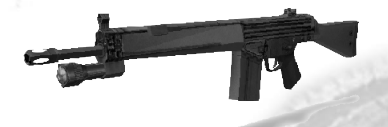

**HK91**

Le HK91 est une arme légère largement utilisée par les organisations de lutte contre le terrorisme ainsi que par les forces spéciales et les organisations gouvernementales de très nombreux pays. Le HK91 est équipé d'un système à rotation rétrograde verrouillée et non d'un système emprunt des gaz ce qui réduit notablement l'effet de recul au moment de la détonation.

#### **Desert Eagle .44**

Ce magnum équipé du système emprunt des gaz est très populaire auprès des chasseurs et des adeptes de champs de tir. C'est la seule arme automatique avec laquelle il est possible d'utiliser des cartouches de magnum 44.

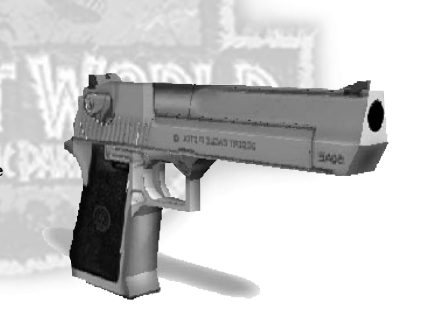

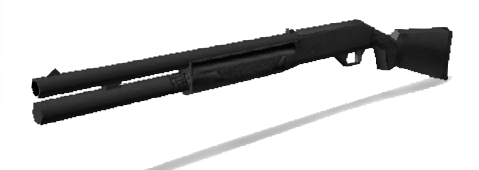

#### **Benelli M1 Super 90**

Fusil de chasse semi-automatique de calibre 12, le Benelli M1 Super 90 est sûr et facile à recharger. Il est souvent utilisé par les services de police.

#### **.357 Magnum (S&W 686)**

Premier revolver prévu pour l'utilisation de balles puissantes de type magnum. C'est une arme très populaire auprès des chasseurs et des personnes pratiquant le tir sur cible.

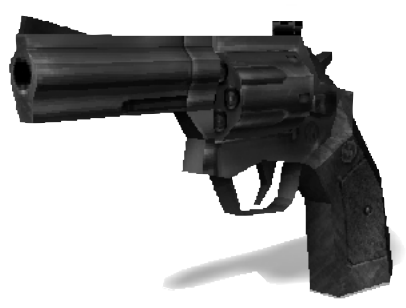

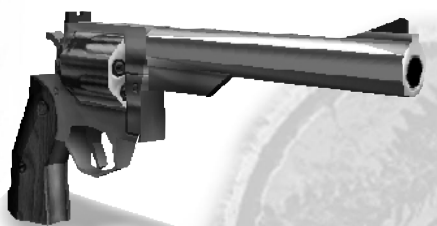

#### **Ruger Redhawk**

Le Ruger Redhawk resta pendant longtemps l'arme de prédilection des spécialistes chassant le gros gibier au pistolet. Malgré l'arrivée de revolvers plus puissants sur le marché, le Ruger Redhawk reste très populaire.

#### **HKVP70**

A sa sortie, ce pistolet automatique à tir sélectif fut une innovation tant au niveau technique qu'au niveau esthétique. L'utilisation de polymères en faisait une arme d'avant-garde à la fois légère et résistante.

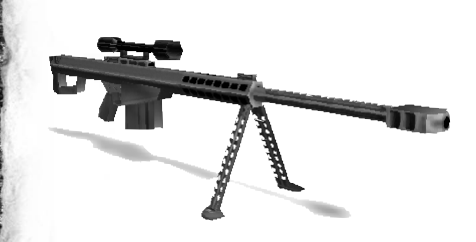

#### **Barrett 50mm**

19

TRETPASSER

Première carabine semi-automatique prévue pour tirer des balles de calibre 50. Cette arme est réputée pour sa précision dépassant 2 000 mètres et pour sa faible capacité à libérer l'énergie cinétique. Certaines unités d'élite l'utilisent quand il s'agit de tirer des balles à travers des surfaces résistantes tels des murs en béton.

18

TRETRASSER

## GÉNÉRIQUE

**Producteur exécutif** : Seamus Blackley **Producteur associé** : Brady Bell **Coordination de la production :** Jon Galvan **Programmation principale :** Andrew Haydn Grant, Mark Langerak **Programmeurs :** Seamus Blackley, Paul Keet, Michael Mounier, J. Scott Peter, Greg Stull, Rob Wyatt **Développement du programme d'installation** : Steve Herndon **Programmation complémentaire** : Richard Benson, Brandon Lee, Kevin Sherrill, Charlie Wallace , Kyle McKisic **Conception du son** : Brady Bell **Audio complémentaire** : Jon Galvan **Responsable infographie** : Terry Izumi, Kyle McKisic, Phil Salas **Infographistes** : Jenny Hansen, Jay Jang, Lonnie Kraatz, Rolf Mohr, Brian Moore, Antonia Olszowka, Marta Recio **Séquences vidé**o : Dave Thompson **Illustrations complémentaires** : George Edwards, Daniel Wong, James Wong **Chef concepteur** : Austin Grossman **Concepteur** : Richard Wyckoff **Assistants concepteurs** : Alan Hickey, Brian Reed, Chris Cross **Conception additionnelle** : Max Spielberg, Steven Spielberg **Responsable des tests** : Jon Paquette **Testeurs** : Bobby Hecksher, Randy Kirby, Maya Koyo, Mahyar Nina Nili, Charles Polanski, Tom Reiter; Tony A. Rowe **Tests additionnels** : Steve Barger, Keith Hargrove, Caleb Sweazy, Greg Hillegas **Tests EA** : Doug Chin, Mickey Colombo, Barry Feather, Dave Koerner, John Pemberton, Brian Winslow **Responsable du contenu** : Greg Hillegas **Chef de produit** : Rich Flier **Assistant chef de produit** : Amy Nabi **Localisation** : Wesley Yanagi, Scott Langteau

#### **Soundelux Media Labs**

**Supervision de la conception du son :** Scott Gershin **Composition et production de la musique :** Bill Brown **Responsable conception du son :** Bryan Celano **Conception du son additionnelle :** Bryan Bowen, Greg Hainer, Martin Lopez, Tom Ozanich, Michael Reagan, Peter Zinda **Doublage des voix de la version anglaise :** Richard Attenborough, Minnie Driver

### **Nous remercions particulièrement**

Steven Spielberg, Jeffrey Katzenberg, David Geffen, Glenn Entis, Bonnie Curtis, Ken Wanberg, John Williams, Joe Aguilar, Steve Arnold, Julie Carson, Robyn Hart, Richard Lapin, Jeff Nuzzi, Heather O'Connor, Craig Relyea, Floria Ross, Wendi Sims, Monica Singh, DWI Facilities, DWI IT, DWI Security, Medal of Honor, Small Soldiers PSX, Small Soldiers PC, T'ai Fu, Anthony Andreano, John Batter, Camilla Belle, Jason Bergman, Charles Boyd, Brian Brunnig, Jeff Eisner, Fred Garvin, Cindy Gershin, Alan Hartman, Leslie Hakala, Kurt Hsu, Ryan Jeffords, Daniel Lipkowitz, Patrick McComb, Skip McIlavane, Bradley Payton, Jerry Schmitz, Joey To, Joni Torres, Rosalie Vivanco, John Wainright, Jason White, Andrey Zmievski, Direct3D Team, Bel Air Bar & Grill, The Onion

### **Générique EA**

**Chef de produit :** Simon Etchells **Responsable mise en page :** Anita K. Legg **Rédaction de la documentation :** Oli Ladenburg **Mise en page de la documentation et de l'emballage :** John Montague **Traduction de la documentation :** Nathalie Fernandez **Coordination de la traduction :** Petrina Wallace & Clare Parkes **Contrôle qualité :** Dean Murphy

THE LOST WORLD

**HORALL DARK** 

21

THRETSPASSIER

TRETPASSER

#### **Assistance technique**

Vous avez suivi TOUTES les directives de la documentation, mais vos problèmes persistent. Voici quelques conseils qui pourraient vous aider à les résoudre.

#### **Lisez attentivement cette rubrique avant de nous contacter**

Il existe aujourd'hui des milliers de PC aux configurations différentes, et des milliers de logiciels et de périphériques.

Il est **IMPERATIF** que vous vous procuriez les informations suivantes **AVANT** d'appeler notre service consommateurs. **N'hésitez pas à consulter le fabricant ou le revendeur de votre ordinateur, si vous ne les trouvez pas.**

- (**N.B.** Vous pouvez obtenir les informations suivantes auprès du fabricant de votre PC).
- **1.** Le cas échéant, le message d'erreur qui s'est affiché lorsque le problème s'est manifesté.
- **2.** Les spécifications techniques de votre machine. Marque et vitesse du processeur Quantité de mémoire RAM Marque et vitesse du lecteur de CD-ROM Marque de la carte son Marque de la carte vidéo Marque de la carte réseau (le cas échéant) Marque du disque dur et quantité de mémoire disponible Versions des pilotes DirectX™ (veuillez vous reporter aux remarques d'installation de DirectX) Joystick et carte (le cas échéant) Carte accélératrice 3D (le cas échéant)

### **Pour obtenir les informations nécessaires**

- **1.** Faites un clic droit sur **Poste de travail**.
- **2.** Faites un clic gauche sur **Propriétés**.
- **3.** L'écran d'information vous indiquera la quantité de mémoire RAM dont vous disposez et la marque du processeur, par exemple Intel ou Cyrix.

**Remarque** : Windows®95/ Windows® 98 ne détecte pas toujours le processeur Cyrix et peut le désigner comme un 486.<br>4. Cliq

- **4.** Cliquez ensuite sur **Gestionnaire de périphériques**.
- **5.** Cliquez sur le symbole "**+**" pour les périphériques concernés.
- Lecteur de CD-ROM
- Cartes graphiques
- Contrôleurs son, vidéo et jeu.
- Cartes réseau

Vous pourrez connaître ainsi le fabricant de ces périphériques.

- **1.** La vitesse du processeur s'affiche en haut à gauche de l'écran quand on lance l'ordinateur, par exemple 166 MHz. Notez bien ce chiffre, il correspond à la vitesse requise. Vous en aurez besoin par la suite.
- **2.** Faites un double-clic gauche sur **Poste de travail** puis agrandissez la fenâtre.
- **3.** Faites un double-clic gauche sur le disque dur (**C:\**) pour voir l'espace disponible dont vous disposez et la taille totale du disque dur. Ensuite, fermez toutes les fenâtres.

A l'aide de ces informations, vous pourrez configurer votre machine correctement. Si vous avez réuni toutes les informations et que les problèmes persistent, veuillez consulter l'aide en ligne qui est intégrée dans les logiciels de jeu. Vous pouvez y accéder à partir de la barre des tâches de Windows®95/ Windows® 98 en cliquant sur AIDE. Vous trouverez certainement une réponse à votre problème puisque ce fichier propose des solutions aux difficultés les plus fréquemment rencontrées.

Si vos problèmes persistent toujours, vous pouvez contacter notre service consommateurs. ELECTRONIC ARTS FRANCE, service consommateurs, Centre d'Affaires Télébase, 4 rue Claude Chappe, 69771 St Didier au Mont d'Or Cedex Pour tout renseignement technique sur l'utilisation de ce jeu, vous pouvez contacter le service consommateurs, du lundi au jeudi de 9h à 18h et le vendredi de 9h à 17h, au 04 72 53 25 00. Pour nous contacter par voie électronique : E-MAIL INTERNET : FR-support@ea.com WORLD WIDE WEB : site à l'adresse http://www.ea.com FTP : site à l'adresse ftp.ea.com

THE LOST WORLD

Pour obtenir des soluces et des astuces :

TELEPHONE : 08-36-69-75-25 (2,23 FF/min).

MINITEL : 3615 EADIRECT.

#### **Avertissement**

ELECTRONIC ARTS SE RESERVE LE DROIT D'APPORTER DES MODIFICATIONS AU LOGICIEL DECRIT DANS CE DOCUMENT A TOUT MOMENT ET SANS NOTIFICATION PREALABLE. CE DOCUMENT ET LE LOGICIEL DECRIT DANS CE DOCUMENT SONT PROTEGES PAR LES LOIS DU COPYRIGHT. TOUS DROITS RESERVES. CE DOCUMENT OU LE LOGICIEL DECRIT NE PEUT ETRE, EN TOUT OU PARTIE, COPIE, REPRODUIT, TRADUIT OU REDUIT A UNE FORME LISIBLE EN MACHINE OU PAR UN SUPPORT ELECTRONIQUE SANS L'AUTORISATION ECRITE PREALABLE D'ELECTRONIC ARTS.CE LOGICIEL EST VENDU EN L'ETAT, SANS GARANTIE AUCUNE, EXPRESSE OU IMPLICITE, Y COMPRIS LES GARANTIES RELATIVES A LA COMMERCIALISATION OU A LA CONFORMITE POUR USAGE SPECIFIQUE. CE MANUEL EST FOURNI EN L'ETAT. ELECTRONIC ARTS N'OFFRE QU'UNE GARANTIE LIMITEE EN CE QUI CONCERNE LE LOGICIEL ET SON SUPPORT. EN AUCUN CAS ELECTRONIC ARTS NE SERA TENUE POUR RESPONSABLE DES DOMMAGES INHABITUELS, DIRECTS OU INDIRECTS. CES TERMES ET CONDITIONS N'AFFECTENT NI NE PREJUDICIENT LES DROITS STATUTAIRES D'UN ACQUEREUR DANS LE CAS OU CE DERNIER EST UN CONSOMMATEUR ACQUERANT DES MARCHANDISES DANS UN BUT AUTRE QUE LEUR COMMERCIALISATION.

#### **Garantie limitée**

Electronic Arts garantit à l'acheteur original de ce produit logiciel que le support sur lequel ce programme informatique est enregistré, est exempt de défaut tant dans les matériaux employés que dans son exécution et ce pour une période de quatre-vingt-dix (90) jours à compter de la date d'achat. Electronic Arts accepte pour une période de quatre-vingt-dix jours de remplacer le produit logiciel défectueux s'il est retourné à Electronic Arts à l'adresse mentionnée au dos de ce document, accompagné de la preuve et de la date d'achat, d'une description du défaut et de votre adresse.

Cette garantie complète, et n'affecte pas, vos droits statutaires.

Cette garantie n'est pas applicable aux programmes logiciel qui sont vendus "en l'état", ni dans le cas où le défaut résulte d'un mésusage, d'une utilisation excessive ou d'un mauvais traitement.

#### **Retour après la garantie**

Pour faire remplacer des supports endommagés après expiration de la période de garantie de quatre-vingt-dix (90) jours, dans la limite des stocks disponibles, envoyez le CD à l'adresse mentionnée ci-dessous. Joignez à votre envoi une description du défaut, votre nom, votre adresse et un chèque, un eurochèque ou un mandat de 100 FF par CD ou 200 FF par jeu de CD (2 ou plus). libellé à l'ordre d'Electronic Arts ainsi que la preuve d'achat.

ELECTRONIC ARTS FRANCE, Service Consommateurs, Centre d'Affaires Télébase, 4 rue Claude Chappe, 69771 St Didier au Mont d'Or Cedex.

Pour tout renseignement technique sur l'utilisation de ce jeu, vous pouvez contacter le service consommateurs, du lundi au jeudi de 9h à 18h et le vendredi de 9h à 17h, au 04 72 53 25 00.

Pour obtenir des solutions, codes et astuces des jeux Electronic Arts, vous pouvez composer le 08 36 69 75 25 (2,23 FF/mn) ou vous rendre sur le site 3615 EADIRECT sur votre minitel (2,23 FF/mn).

#### **Pour nous contacter par voie électronique :**

E-MAIL INTERNET : FR-support@ea.com WORLD WIDE WEB : site à l'adresse http://www.ea.com FTP : site à l'adresse ftp.ea.com

©1998 Dreamworks Interactive L.L.C. Tous droits réservés. Dreamworks Interactive est une marque commerciale de Dreamworks L.L.C. Le Monde Perdu : Jurrasic Park est une marque commerciale & ©1997 Universal City Studios, Inc et Amblin Entertainment Inc. Sous licence de Universal Studios Licensing, Inc. Tous droits réservés. Electronic Arts les logos Electronic Arts sont des marques déposées d'Electronic Arts aux Etats-

Unis et/ou dans d'autres pays. Tous droits réservés.